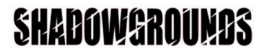

Linux version published by Linux Game Publishing LTD Linux Game Publishing LTD 17 Rossington Rd Nottingham NG<sub>24HX</sub> England http://www.linuxgamepublishing.com

Linux version developed by Igios LTD Gummeruksenkatu 7 40100 Jyväskylä Finland http://www.igios.com

Windows version by Frozenbyte Inc. Vanha Talvitie 11 C 00580 Helsinki Finland

Linux version © 2009 Linux Game Publishing LTD. All rights reserved. Igios and the Igios Logo are trademarks of Igios LTD. Shadowgrounds and the Shadowgrounds logo are trademarks of Frozenbyte Inc. Linux Game Publishing is a trademark of Linux Game Publishing LTD. Linux is a trademark of Linus Torvalds. All other trademarks and trade names are properties of their respective owners. All rights reserved. Printed in the UK.

## **Contents**

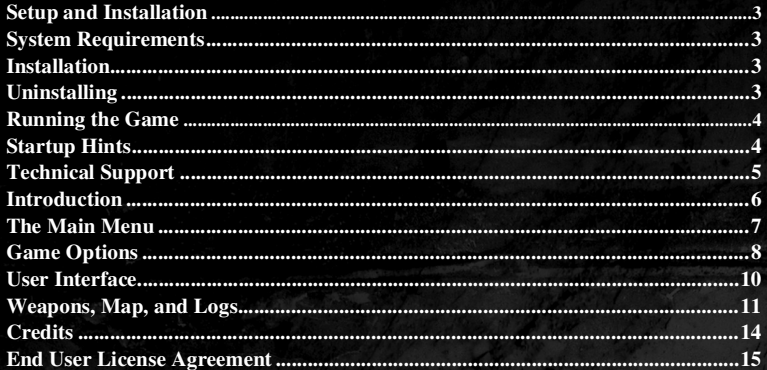

## **Setup and Installation**

### **System Requirements**

Linux Kernel 2.2.x or later Glibe 2.1 x or later XFree86 version 3.3.5 or later 1.8 GHz or better x86 processor **500 MB RAM** 3D Graphics card with at least 256MB of memory OSS or ALSA compatible sound card 1x DVDRom 800 MB Hard disc space

### **Installation**

Insert the DVD.

- Some Linux versions at this point will ask you if you wish to run the active content on the disc. You should answer ves.
- Some Linux versions will load the disc, and show you either a web page with instructions, or a window with the disc's files in it. Use this to start the *setup sh* program.
- Some Linux versions will want you to do it all yourself. At this point type the following commands into a terminal window.

mount /media/Shadowgrounds\_Linux sh /media/Shadowgrounds\_Linux/setup.sh

Sometimes the DVD-Rom is not located in /media/Shadowgrounds\_Linux, you should consult vour Linux documentation if it is not.

If you have not previously installed the LGP update tool, this will be installed before the initial game installation. This will automate the process of finding and applying patches. You may wish to run it occasionally to check for updates to Shadowgrounds.

### Uninstalling

To uninstall Shadowgrounds, simply select the LGP Uninstall tool from your Program Menu, or type

lgp uninstall from the command line

## **Running the Game**

## **Starting Shadowgrounds**

Once you have installed Shadowgrounds, you may play it by selecting your Program Menu button on your toolbar, and choosing Shadowgrounds from the Games menu.

To start the game from the command line, simply type

shadowgrounds from the command line.

## **Startup Hints**

If you would prefer to play Shadowgrounds in a window instead of full-screen, simply use -w on the command line. For example: shadowgrounds  $-w$ . If you wish to switch between windowed and fullscreen during the game, use Alt-Enter.

When windowed, Ctrl-G will keep your pointer within the window so you can play Shadowgrounds more easily. To release your pointer press Ctrl-G again.

### **Copy Protection**

Shadowgrounds is protected by a sophisticated protection system to prevent unauthorised distribution of the game. Our system relies on a key, located on the back of the manual. When you start the game for the first time, you will be asked for that key. You will also be asked for a password. If you install Shadowgrounds onto any other machines, you must use the same password. This ensures that it is only you that may install the game. Finally you may (optionally) enter an email address. This is not required for play, but if you choose not to, and you lose your password or key, it will be completely impossible to reactivate your game. Your email address will only ever be used for the purpose of key or password recovery.

Be careful with your password. If someone else knows your password, they can change it and will be able to lock you out of the game! You will then be unable to play the game unless you purchase a new kev!

## **Technical Support**

Please be sure to read the README document on the game disc, and review the Frequently Asked Questions on our support webpage: support.linuxgamepublishing.com. Here you can also check for any updates to ensure you have the latest version of the software.

You may also launch lgp update as the user who installed the game to check for product updates, while connected to the Internet.

If you are still having problems, please contact our technical support team. Full information about how to do this is found on the above website

By email, please contact support@linuxgamepublishing.com and we will do all we can to resolve your Shadowgrounds problem. In your email, please include the following information:

Complete product title and version number (found by typing shadowgrounds  $-v$ )

Exact error message (if any)

Linux distribution

Linux version (found by typing  $\texttt{uname}$  -a)

Computer processor type and speed (e.g. Athlon64 - 1.5GHz)

Video and sound card make and model

### **Faulty Disks**

If you receive a faulty disc, please contact the company you purchased the game from.

## **Introduction**

Mankind's longest dream - to reach out to the stars - started to become a reality in the 2050s, when technology research reached a point where a planet could be terraformed into a suitable home for man.

Nine unmanned spaceships were launched by the IGTO with the purpose of starting a chain reaction of life on Ganymede, the third moon of Jupiter.

The Ganymede project was declared a success after three decades of hard work, and manned spaceships were sent to Ganymede. The moon was still cold, battered and dark, but it was also a new beginning, a new home for hundreds of men and women.

The human colony grew over the years, and now in the year 2096, over 8000 people live on Ganymede.

Step into the shoes of Wesley Tyler. He is an ordinary man, if that's what you'd call a senior mechanic at the IGTO's Repair Base on Ganymede. He once was a security expert on Ganymede. But then things went wrong, accidents happened, and Wesley Tyler asked the wrong questions. He got the blame - and a dropship ticket to the outskirts of the Ganymede colony. Now he works day in, day out, at the IGTO Repair Base.

Life is dark, cold and frustrating. But all that is about to change when the electricity system starts malfunctioning again, and Tyler is sent to check out what is wrong...

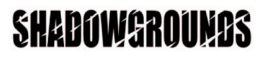

## **Main Menu**

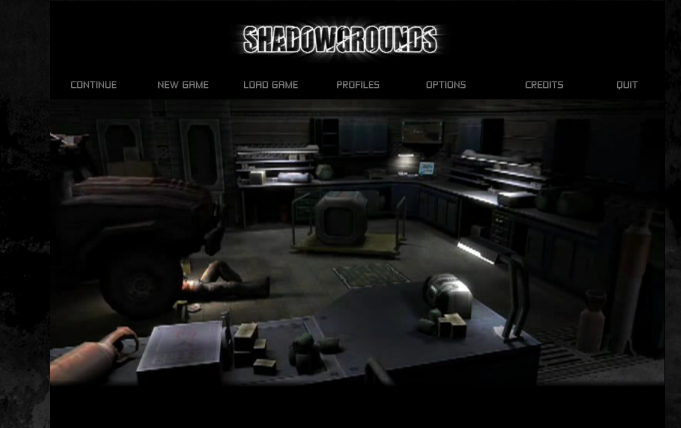

#### Continue

Loads the last mission played under the current profile.

#### **New Game**

Starts a new game. You can select the difficulty level (easy, medium, hard).

#### **Load Game**

Lets you choose from all the current Profile's available savegame files.

#### **Profiles**

You can set up multiple profiles one for each player. This is especially useful if two or more people play Shadowgrounds singleplayer on the same computer. Each profile has its own savegame slots. Please make sure you always have your own profile selected when playing the game.

#### **Options**

This opens the Game Options menu

#### **Credits**

Allows you to see the names of people who made Shadowgrounds

#### Quit

End the game and return to the Linux desktop

### **Game Options**

Shadowgrounds has been designed for keyboard and mouse.

The default controls can be changed in the Options menu. Please note that the controls are separate for each Profile. However, other settings such as Sound options and Gamma settings are not separate.

Default controls for Shadowgrounds

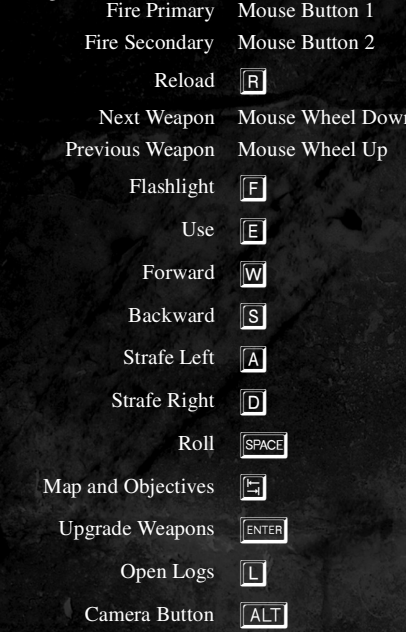

You can reset the controls to these default settings by clicking 'Reset to defaults'.

Screenshots can be taken by pressing the **[611]** button. They will be saved in .bmp format to the directory ~/.lgp/shadowgrounds/Screenshots

#### **Sound Options**

The Sound Options allow you to change the music, sound and speech volume.

#### Camera Mode

In addition to the default camera mode, there is also a Free Camera mode and a few settings related to that. You may want to experiment with them.

Free Camera (off by default) shows the character in a more isometric perspective, allowing you to see much more of your surroundings. The Free Camera mode also allows you to shoot in any direction, and rotate the camera by moving your mouse cursor to the edge of the screen.

**Camera Lock Y-Axis** locks the camera angle, so when you use the Camera Button (ALT) to modify the view, the angle does not change, the camera only rotates around your character.

**Rotate Speed** means how fast the camera rotates when you take the mouse cursor to the edge of the screen. If you don't want the camera to rotate at all when the cursor is near the screen edges, set this setting to zero (empty).

Mouse Spring means how fast the mouse cursor is rebounded back towards the middle of the screen in the Free Camera mode. This setting is used in conjunction with the Rotate Speed setting.

#### **Graphics**

You can change the Gamma setting if the picture is too dark or bright for your taste. Please note that Shadowgrounds has been designed to be somewhat dark. It is recommended that you play in dim conditions and leave the Gamma setting at rather low.

Other graphics settings can be found in the Shadowgrounds Launcher, not within the game itself.

## **User Interface**

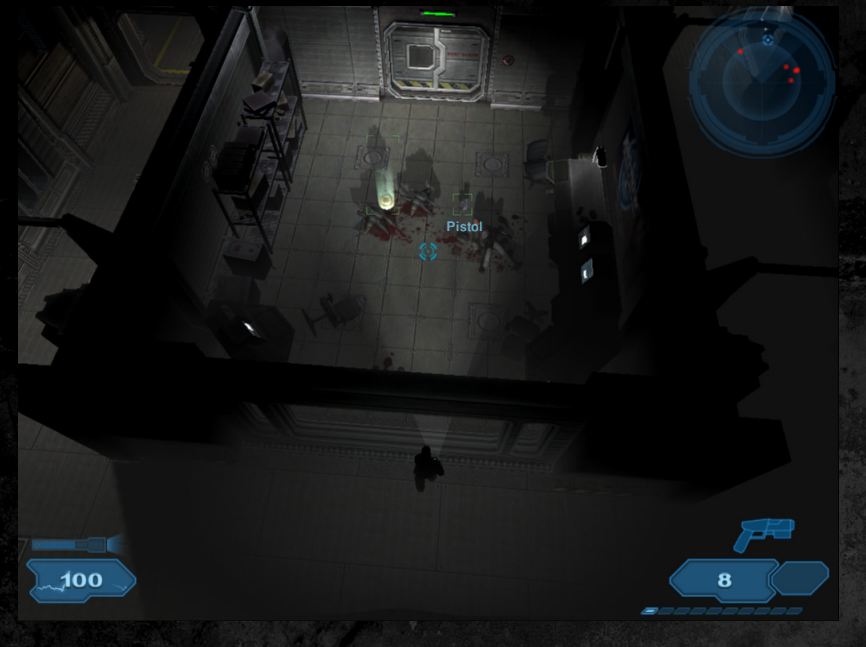

#### **Health**

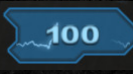

In the bottom-left corner is the Health bar that shows you how much health you have left. When you are in desperate need of a medikit, the Health bar is red. Keycards in your possession are displayed near the Health bar

### Flashlight

The flashlight's batteries are displayed right above the Health bar. When the flashlight batteries are empty, the icon is red and you can't use the flashlight for a while. But don't worry, modern technology allows the flashlight to recharge its batteries in a short time when not in use. Recharging is more efficient when the player is exposed to surrounding lights, so try standing in a well-lit corner for a while.

#### **Weapon and ammo**

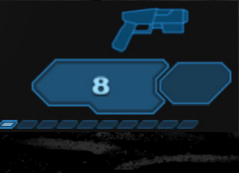

Your currently selected weapon is shown in the bottom right corner. Next to it is the ammo counter, and the total remaining ammo counter. Note: when selecting weapons with the mouse wheel, weapons with no ammo are automatically skipped and not selected. If you want to select a weapon that doesn't have any ammo, you can

use the keyboard shortcuts (numbers  $\begin{bmatrix} 0 \\ 0 \end{bmatrix}$  to  $\begin{bmatrix} 9 \\ 0 \end{bmatrix}$ ).

**Motion Sensor** 

You have a Motion Sensor in the upper-right corner that shows you all of the moving objects nearby at two second intervals. Moving objects will be displayed as a red dot. But remember, just because the red contact has disappeared, it doesn't mean that it isn't out there... it's just not moving.

The motion sensor also has a blue circle that points to your next mission objective.

### **Weapons, Map and Logs**

When you are in one of these three screens, you can access the others by clicking their respective button tabs in the top-right corner.

#### **Weapons and Upgrades**

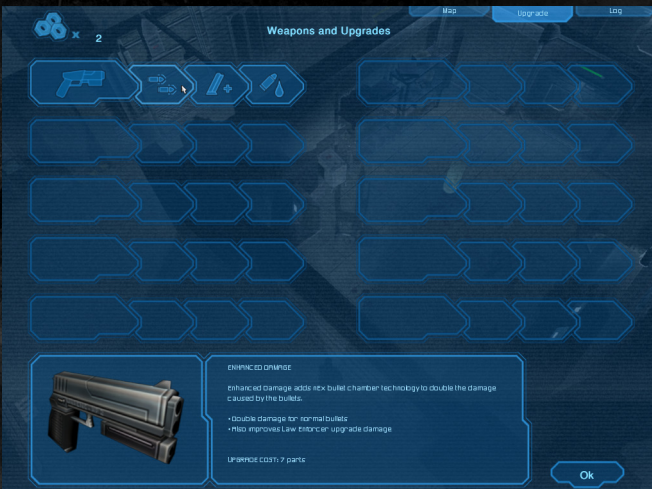

Shadowgrounds has an extensive selection of weapons and an even more exciting collection of weapon upgrades! Your character picks up weapons, ammo and upgrades automatically during

your journey. Weapon upgrades require a certain amount of upgrade parts that are dropped by dead aliens, and are shown using the symbol to the left. Collect them all and make sure you have the most devastating arsenal the aliens have ever known.

To upgrade your weapons, simply go into the Weapons & Upgrades menu ( $\boxed{\text{[SNTE]}}$ ), check how many upgrade parts you have, and choose one of the available upgrades. Pay extra attention to Secondary Fire upgrades, they change the very nature of the weapon and allow you to create some interesting tactics.

### **Map and Objectives**

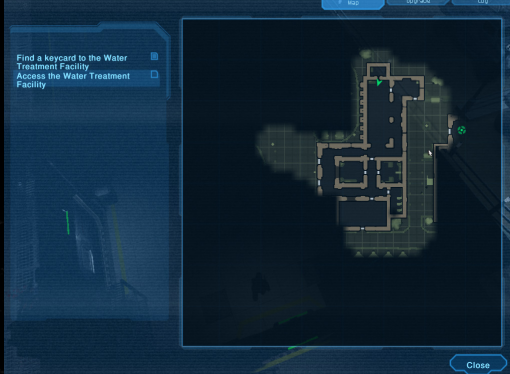

The map helps you navigate and see your mission objectives (next to the map). To access this map, press the Map button ( $\boxed{[}$ ). The map works automatically and reveals areas when you visit them. Your character is displayed as a green arrow, and your objective is displayed as a green circle (as opposed to a blue circle in the Motion Sensor). Remember that you can't always take the most direct route.

#### **Logfiles**

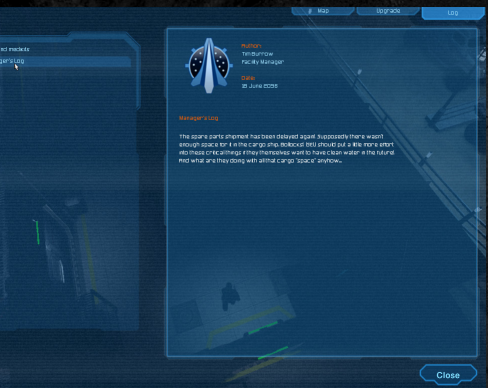

You can read logfiles left by other people. Most of the logfiles are on computers that you can access, or PDAs that you can pick up. The logfiles are also saved to your logbook. These can give you hints as to what is happening and how to solve problems.

### **Saving the Game**

Shadowgrounds uses a savepoint system that keeps the tension high. You have a number of lives at your disposal for each mission. If you die, you will be respawned in someplace safe but one life is lost. If your respawns drop below zero, it's game over and you have to reload the mission again. When you complete a mission, your game is saved to your Profile. You can load any of the already completed missions from the Load Game menu.

## **Credits**

### FrozenByte

Business and Management: Lauri Hyvärinen, Joel Kinnunen, Petter Kinnunen Programming: Juha Hiekkamäki, Jukka Kokkonen, Ilkka Kuusela, Petri Purho Audio: Ari Pulkkinen Art: Timo Maaranen, Vesa Lepola, Tero Rickström, Samuli Snellman, Santtu Huotilainen, Matti Hämäläinen, Kristian Vuorinen Story & Script: Joel Kinnunen, Ari Pulkkinen, Ilkka Kuusela Additional Contributors: Niklas Collin, Risto Hyvärinen, Juha Ikonen, Jussi Järvinen, Anssi Penttilä English voice-over management: Jarno "Stakula" Sarkula, Stakula Oy Casting/Directing: AudioGodz Inc, Lani Minella Actors & actresses: Marc Biagi, Dan Castle, Brook Chalmers, Max McGill, Lani Minella, Chris Wilcox The angry guitar wizard: Jussi "Amen" Sydänmaa Music co-mixing: Antti "Wilhelm" Paajanen Frozenbyte thanks: Sebastian Aaltonen, Tero Antinkaapo, Kai-Peter Bäckman, Petteri Henttu, Maritta Hyvärinen, Jarno Kantelinen, Mikko Lehtonen, Jukka T. Paajanen, Tatu Petersen-Jessen, Esko Piirainen, Santeri Pilli, Lordi, Tekes / Keith Bonnici, TE-keskus / Veli-Matti, Virrankari, NBC Staff, Neogames, Adage, Bugbear, Housemarque, Remedy **Production: Jonathan Jesson at Uber Agency** 

### **Igios**

**Company Management: Tapio Honkonen** 

Project Management: Mikko Tiusanen

Programming: Mikko Tiusanen, Markus Behm, Turo Lamminen, Tuomas Närväinen, Tero Ojanperä

Testing: Mikko Tiusanen, Markus Behm, Turo Lamminen, Tuomas Närväinen Artwork: Tero Ojanperä

### **Linux Game Publishing**

PHR: Michael Simms **Programming: Michael Simms Internal Testing: Eskild Hustvedt Production OA: Gareth Bentley** Artwork: Matt Cole

Beta Testers: Caleb Sawtell, Christoph Goesgens, Clayton Cornell, Doug, Edward Rudd, Eric Fernandez, Georg Sorst, imr, Jason Mitchell, Kevin D. Atkinson, Kevin Whitaker, Leszek Stanczyk, Lukas Pawelczyk, Michael Larabel, Michal Belda, Olaf Kern, Patrick Bogen, Pedro Ramalhais, Peter Soender, Rainer, RenZO, rettichschnidi, Ricardo Carvalho, Robert Brian Linder, Robert Hall, Robert Jones, Ronny Dressler, Senectus, Stefan Kreisberg, Thorsten Riess, Toby Haynes, Vaclav sHINOBI Misek, Xyem

14

**DOMESTICS** 

### **End User License Agreement**

YOU SHOULD CAREFULLY READ THE FOLLOWING END USER LICENSE AGREEMENT BEFORE INSTALLING THIS SOFTWARE PROGRAM. BY INSTALLING OR OTHERWISE USING THE SOFTWARE PROGRAM. YOU AGREE TO BE BOUND BY THE TERMS OF THIS AGREEMENT. IF YOU DO NOT AGREE TO THE TERMS OF THIS AGREEMENT, PROMPTLY RETURN THE UNUSED SOFTWARE PROGRAM TO THE PLACE OF PURCHASE WITHIN 30 DAYS OF THE ORIGINAL PURCHASE.

This software program (the "Program"), any printed materials, any on-line or electronic documentation (the "Manuals"), and any and all copies and derivative works of such software program are the copyrighted work of Linux Game Publishing LTD and its licensors. All rights reserved, except as expressly stated herein. All use of the Program is governed by the terms of this End User License Agreement ("License Agreement"). The Program is solely for use by end users according to the terms of the Licence Agreement. Any use, reproduction or redistribution of the Program not in accordance with the terms of the Licence Agreement is expressly prohibited. 1. Limited Use License. Linux Game Publishing ("LGP") hereby grants, and by installing the Program you thereby accept, a limited, non-exclusive license and right to install and use one (1) copy of the Program for your use on either a home, business, or portable computer. The Program is licensed not sold. Your license confers no title or ownership in the Program.

2. Ownership. All title, ownership rights and intellectual property rights in and to the Program and any and all copies thereof (including but not limited to any titles, computer code, themes, objects, characters, character names, stories, dialog, catch phrases, locations, concepts, artwork, animations, sounds, musical compositions, audio-visual effects, methods of operation, moral rights, and any related documentation, and "applets" incorporated into the Program) are owned by LGP and its licensors. The Program is protected by the copyright laws of the United Kingdom, international copyright treaties and conventions and other laws. All rights are reserved. The Program contains certain licensed materials and LGP's licensors may protect their rights in the event of any violation of this Agreement.

3. Responsibilities of End User.

A. Subject to the Grant of License hereinabove, you may not, in whole or in part, copy, photocopy, reproduce, translate, reverse engineer, derive source code, modify, disassemble, decompile, create derivative works based on the Program, or remove any proprietary notices or labels on the Program without the prior written consent of  $LGP$ 

B. The Program is licensed to you as a single product. Its component parts may not be separated for use on more than one computer.

C. You are entitled to use the Program for your own use, but you are not entitled to: (i) sell, grant a security interest in or transfer reproductions of the Program to other parties in any way, nor to rent, lease or license the Program to others without the prior written consent of LGP; or (ii) exploit the Program or any of its parts for any commercial purpose including, but not limited to, use at a cyber cafe, computer gaming centre or any other location-based site. LGP may offer a separate Site License Agreement to permit you to make the Program available for commercial use. Contact LGP for details.

4. Program Transfer. You may permanently transfer all of your rights under this License Agreement, provided the recipient agrees to the terms of this License Agreement and you agree to remove the Program from any computer upon which it has been installed under the transferred License Agreement.

5. Termination. The License Agreement is effective until terminated. You may terminate the License Agreement at any time by destroying the Program. LGP may, at its discretion, terminate this License Agreement in the event that you fail to comply with the terms and conditions contained herein. In such event, you must immediately destroy the Program.

6. Export Controls, The program may not be re-exported, downloaded, otherwise exported into (or to a national or resident of) any country to whom it would be illegal to export the Program under UK law.

7. Limited Warranty, Except as expressly and unambiguously set forth in this paragraph 7, LGP and its licensors disclaim any warranty for the Program. Editor and Manual(s). The Program. Editor and Manual(s) are provided "as is" without any warranty of any kind, either express or implied, including, without limitation, the implied warranties of merchantability, fitness for a particular purpose, or noninfringement. The entire risk arising out of use or performance of the Program, Editor, and Manual(s) remains with the User, however LGP warrants up to and including 90 days from the date of your purchase of the Program that the media containing the Program shall be free from defects in material and workmanship. In the event that the media proves to be defective during that time period, and upon presentation to LGP of proof of purchase of the defective Program, LGP will at its option: (i) correct any defect; (ii) provide a replacement copy of the same product; or (iii) refund your money.

8. Limitation of Liability, NEITHER LGP, ITS LICENSORS NOR ANY PARENT, SUBSIDIARY OR AFFILIATE OF THE FOREGOING SHALL BE LIABLE IN ANY WAY FOR LOSS OR DAMAGE OF ANY KIND RESULTING FROM THE USE OF THE PROGRAM, EDITOR, AND MANUAL(S) INCLUDING. WITHOUT LIMITATION, LOSS OF GOODWILL, WORK STOPPAGE, COMPUTER FAILURE OR MALFUNCTION, OR ANY AND ALL OTHER COMMERCIAL DAMAGES OR LOSSES.

9. Equitable Remedies. You hereby agree that LGP would be irreparably damaged if the terms of this License Agreement were not specifically enforced, and therefore you agree that LGP shall be entitled, without bond, other security, or proof of damages, to appropriate equitable remedies with respect to breaches of this License Agreement, in addition to such other remedies as LGP may otherwise have available to it under applicable laws. In the event that any litigation is brought by either party in connection with this License Agreement, the prevailing party in such litigation shall be entitled to recover from the other party all the costs, attorney's fees and other expenses incurred by such prevailing party in the litigation.

10. Limitations on License. Nothing in this License Agreement shall preclude you from making or authorizing the making of another copy of adaption of the Program provided, however, that (1) such new copy or adaption is created as an essential step in your utilization of the Program in accordance with the terms of this License Agreement and for NO OTHER PURPOSE; or (2) such new copy or adaption is for archival purposes ONLY and all archival copies are destroyed in the event of your Transfer of the Program, the Termination of this License Agreement or other circumstances under which your continued use of the Program ceases to be rightful.

11. Miscellaneous. This License Agreement shall be deemed to have been made and executed in the United Kingdom and any dispute arising hereunder shall be resolved in accordance with the laws of the UK. You agree that any claim asserted in any legal proceeding by one of the parties against the other shall be commenced and maintained in the appropriate court located in Nottingham, England, having subject matter jurisdiction with respect to the dispute between the parties. This License Agreement may be amended, altered or modified only by an instrument in writing, specifying such amendment, alteration or modification, executed by both parties. In the event that any provision of this License Agreement shall be held by a court or other tribunal of competent jurisdiction shall be unenforceable, such provision will be enforced to the maximum extent permissible and the remaining portions of this License Agreement shall remain in full force and effect. This License Agreement constituted and contains the entire agreement between the parties with respect to the subject matter hereof and supersedes any prior oral or written agreements. You hereby acknowledge that you have read and understand the forgoing License Agreement and agree that the action of installing the Program is an express acknowledgment of your agreement to be bound by the terms and conditions of this License Agreement. You also acknowledge and agree that this License Agreement is the complete and exclusive statement of the agreement between you and LGP and that this License Agreement supersedes any prior or contemporaneous agreement, either oral or written, and any other communications between you and LGP.

Linux Game Publishing LTD 17 Rossington Road Nottingham, NG2 4HX, England